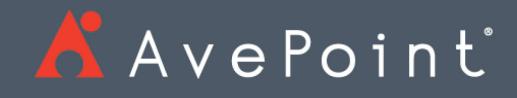

# AvePoint Cloud Records

Release Notes

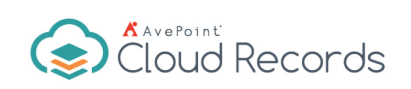

## Table of Contents

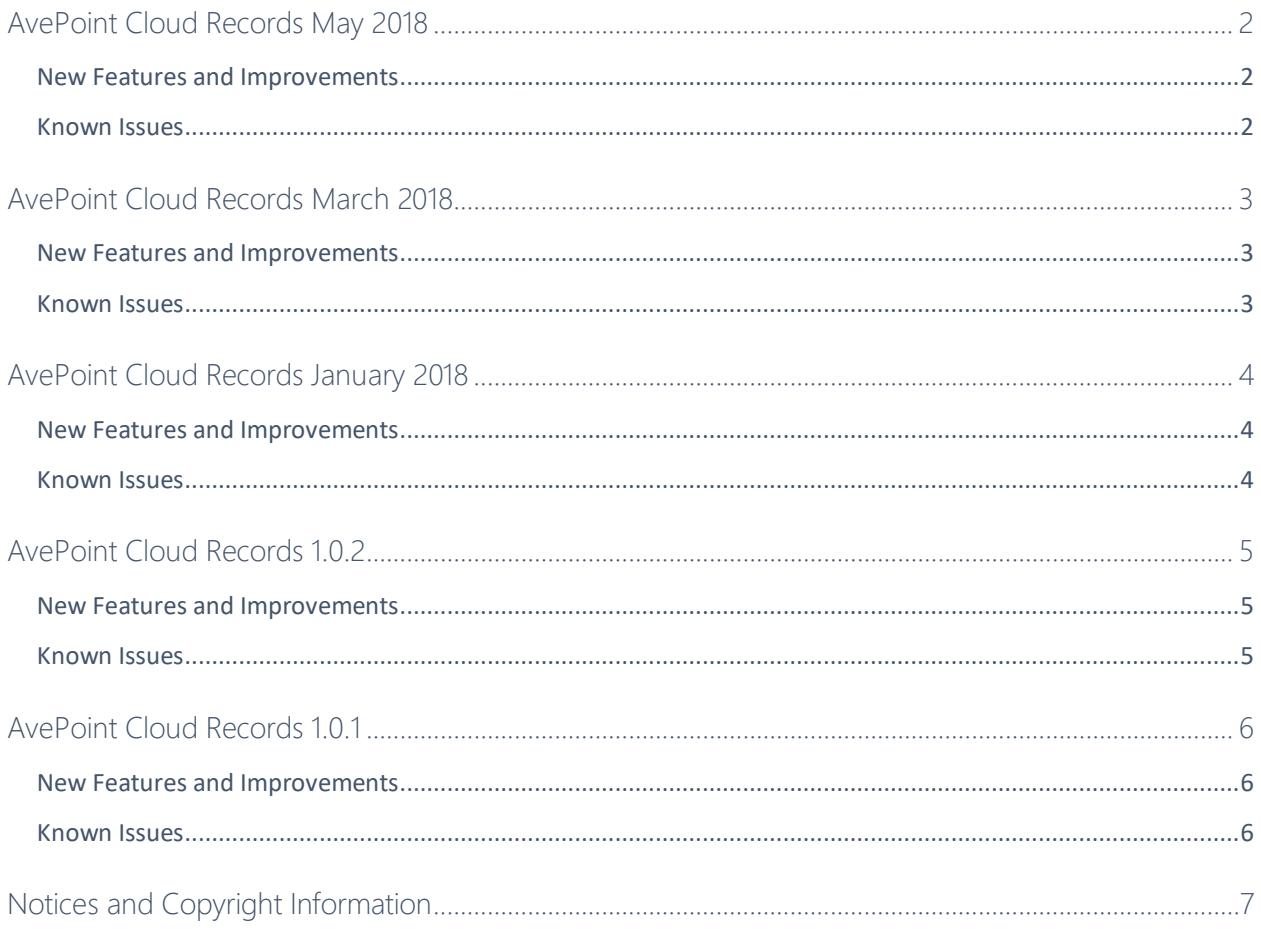

## <span id="page-2-0"></span>AvePoint Cloud Records May 2018

Release Date: May 20, 2018

#### <span id="page-2-1"></span>New Features and Improvements

- Added the **Dashboard** page to support viewing reports in different graphs based on different conditions to gain a comprehensive understanding of the records in an environment.
- AvePoint Cloud Records now supports exporting content in a format that is compliant with National Archives and Records Administration Digital Archive (NARA) standards.
- Added the Disposition Authority option into the Disposal Class to identify NRAR exports.

#### <span id="page-2-2"></span>Known Issues

- On the **Disposal Activity Management** page, when you configure a disposal job schedule on a SharePoint Online site and then remove the SharePoint Online site from DocAve Online > Control Panel, the message displayed on the SharePoint Online site's parent node still indicates that a schedule is still configured on its child node.
- When using AvePoint Cloud Record rules to tag documents or items using custom metadata, the entered custom column name is case sensitive. However, column names in SharePoint Online are not case sensitive.
- On the **SharePoint Settings** page, when you configure global settings on an Office 365 group team sites group node, and then click **Apply Settings** to run a SharePoint Settings job, the SharePoint settings fail to be applied.

**Root Cause**: To apply SharePoint settings to a SharePoint Online node, the **Custom Script** setting must be enabled for the SharePoint Online node. For self-service created sites or personal sites, the **Custom Script** setting is disabled by default.

**Workaround**: The issue can be solved by enabling the **Custom Script** setting on the **SharePoint admin center > settings** page. For additional assistance contact AvePoint Technical Support.

## <span id="page-3-0"></span>AvePoint Cloud Records March 2018

#### Release Date: March 18, 2018

#### <span id="page-3-1"></span>New Features and Improvements

- You can now modify business classifying column values for classified documents.
- You can now define how you wish to download job reports, either immediately or to a defined location.
- You can now generate a unique ID number for each classified document or item.

#### <span id="page-3-2"></span>Known Issues

- On the **Disposal Activity Management** page, when you configure a disposal job schedule on a SharePoint Online site and then remove the SharePoint Online site from DocAve Online > Control Panel, the message displayed on the SharePoint Online site's parent node still indicates that a schedule is still configured on its child node.
- When using AvePoint Cloud Record rules to tag documents or items using custom metadata, the entered custom column name is case sensitive. However, column names in SharePoint Online are not case sensitive.
- On the **SharePoint Settings** page, when you configure global settings on an Office 365 group team sites group node, and then click **Apply Settings** to run a SharePoint Settings job, the SharePoint settings fail to be applied.

**Root Cause**: To apply SharePoint settings to a SharePoint Online node, the **Custom Script** setting must be enabled for the SharePoint Online node. For self-service created sites or personal sites, the **Custom Script** setting is disabled by default.

**Workaround**: The issue can be solved by enabling the **Custom Script** setting on the **SharePoint admin center > settings** page. For additional assistance contact AvePoint Technical Support.

## <span id="page-4-0"></span>AvePoint Cloud Records January 2018

Release Date: January 21, 2018

#### <span id="page-4-1"></span>New Features and Improvements

- You can now remove documents and items that have been declared as SharePoint records from SharePoint Online by selecting the **Include declared records** checkbox.
- Documents can now be exported together with their columns in the format that is compliant with the National Archives of Australia (NAA).

#### <span id="page-4-2"></span>Known Issues

• On the **SharePoint Settings** page, when you configure global settings on an Office 365 group team sites group node, and then click **Apply Settings** to run a SharePoint Settings job, the SharePoint settings fail to be applied.

**Root Cause**: To apply SharePoint settings to a SharePoint Online node, the **Custom Script** setting must be enabled for the SharePoint Online node. For self-service created sites or personal sites, the **Custom Script** setting is disabled by default.

**Workaround**: The issue can be solved by enabling the **Custom Script** setting on the **SharePoint admin center > settings** page. For additional assistance contact AvePoint Technical Support.

## <span id="page-5-0"></span>AvePoint Cloud Records 1.0.2

Release Date: November 19, 2017

### <span id="page-5-1"></span>New Features and Improvements

- Term display format can now be selected when configuring global settings or custom settings to classify document level objects.
- Moved documents can now be declared as SharePoint records by selecting or deselecting the **Declare each document as a SharePoint record when it is moved** checkbox.
- Terms can now be exported together with their associated rules, descriptions, and statuses by clicking the **Export Terms** link on the **Term Management** page.
- New rules can now be created to be associated with a business classification term by clicking **Create New Rule** directly from the **Term Management** page.
- The **Term Management** interface or **Location Management** interface can now display 20 items at the same level.
- You can now search for a specific site collection on the **Disposal Activity Management** page.
- You can now run disposal jobs on a child node based on its own schedule when both the child node and its parent node have schedules configured.

#### <span id="page-5-2"></span>Known Issues

• On the **SharePoint Settings** page, when you configure global settings on an Office 365 group team sites group node, and then click **Apply Settings** to run a SharePoint Settings job, the SharePoint settings fail to be applied.

**Root Cause**: To apply SharePoint settings to a SharePoint Online node, the **Custom Script** setting must be enabled for the SharePoint Online node. For self-service created sites or personal sites, the **Custom Script** setting is disabled by default.

**Workaround**: The issue can be solved by enabling the **Custom Script** setting. Navigate to **Admin Center** > **SharePoint** > **Settings**, and select the **Allow users to run custom script on self-service created sites** and **Allow users to run custom script on personal sites** options in the **Custom Script** section.

## <span id="page-6-0"></span>AvePoint Cloud Records 1.0.1

Release Date: October 22, 2017

#### <span id="page-6-1"></span>New Features and Improvements

• Support running disposal jobs based on a configured schedule.

#### <span id="page-6-2"></span>Known Issues

• On the **SharePoint Settings** page, when you configure global settings on an Office 365 group team sites group node, and then click **Apply Settings** to run a SharePoint Settings job, the SharePoint settings fail to be applied.

**Root Cause**: To apply SharePoint settings to a SharePoint Online node, the **Custom Script** setting must be enabled for the SharePoint Online node. For self-service created sites or personal sites, the **Custom Script** setting is disabled by default.

**Workaround**: The issue can be solved by enabling the **Custom Script** setting. Navigate to **Admin Center** > **SharePoint** > **Settings**, and select the **Allow users to run custom script on self-service created sites** and **Allow users to run custom script on personal sites** options in the **Custom Script** section.

## <span id="page-7-0"></span>Notices and Copyright Information

**Notice**: The materials contained in this publication are owned or provided by AvePoint, Inc. and are the property of AvePoint or its licensors, and are protected by copyright, trademark and other intellectual property laws. No trademark or copyright notice in this publication may be removed or altered in any way.

**Copyright**: Copyright © 2017-2018 AvePoint, Inc. All rights reserved. All materials contained in this publication are protected by United States and international copyright laws and no part of this publication may be reproduced, modified, displayed, stored in a retrieval system, or transmitted in any form or by any means, electronic, mechanical, photocopying, recording or otherwise, without the prior written consent of AvePoint, 525 Washington Blvd, Suite 1400, Jersey City, NJ 07310, USA or, in the case of materials in this publication owned by third parties, without such third party's consent. Notwithstanding the foregoing, to the extent any AvePoint material in this publication is reproduced or modified in any way (including derivative works and transformative works), by you or on your behalf, then such reproduced or modified materials shall be automatically assigned to AvePoint without any further act and you agree on behalf of yourself and your successors, assigns, heirs, beneficiaries, and executors, to promptly do all things and sign all documents to confirm the transfer of such reproduced or modified materials to AvePoint.

**Trademarks**: AvePoint®, DocAve®, the AvePoint logo, and the AvePoint Pyramid logo are registered trademarks of AvePoint, Inc. with the United States Patent and Trademark Office. These registered trademarks, along with all other trademarks of AvePoint used in this publication are the exclusive property of AvePoint and may not be used without prior written consent.

Microsoft, MS-DOS, Internet Explorer, Office, Office 365, SharePoint, Windows PowerShell, SQL Server, Outlook, Windows Server, Active Directory, and Dynamics CRM 2013 are either registered trademarks or trademarks of Microsoft Corporation in the United States and/or other countries.

Adobe Acrobat and Acrobat Reader are trademarks of Adobe Systems, Inc.

All other trademarks contained in this publication are the property of their respective owners and may not be used without such party's consent.

**Changes**: The material in this publication is for information purposes only and is subject to change without notice. While reasonable efforts have been made in the preparation of this publication to ensure its accuracy, AvePoint makes no representation or warranty, expressed or implied, as to its completeness, accuracy, or suitability, and assumes no liability resulting from errors or omissions in this publication or from the use of the information contained herein. AvePoint reserves the right to make changes in the Graphical User Interface of the AvePoint software without reservation and without notification to its users.

AvePoint, Inc. 525 Washington Blvd Suite 1400 Jersey City, NJ 07310 USA